**BridalShopWebsites.com**

# **Theme Map Guide** Minimalist Theme

## How do I use the guide?

- Your theme map guide highlights the editable regions for your website.
- Each region corresponds to an editable page or widget within your Administration Site.
- To make a change to your site, first locate the region on the screenshots below then log-in to your administration site and update the corresponding page or widget.
- Your theme map guide combined with the tutorial videos will give you all the essentials to create the perfect content for your website!

### Home Page

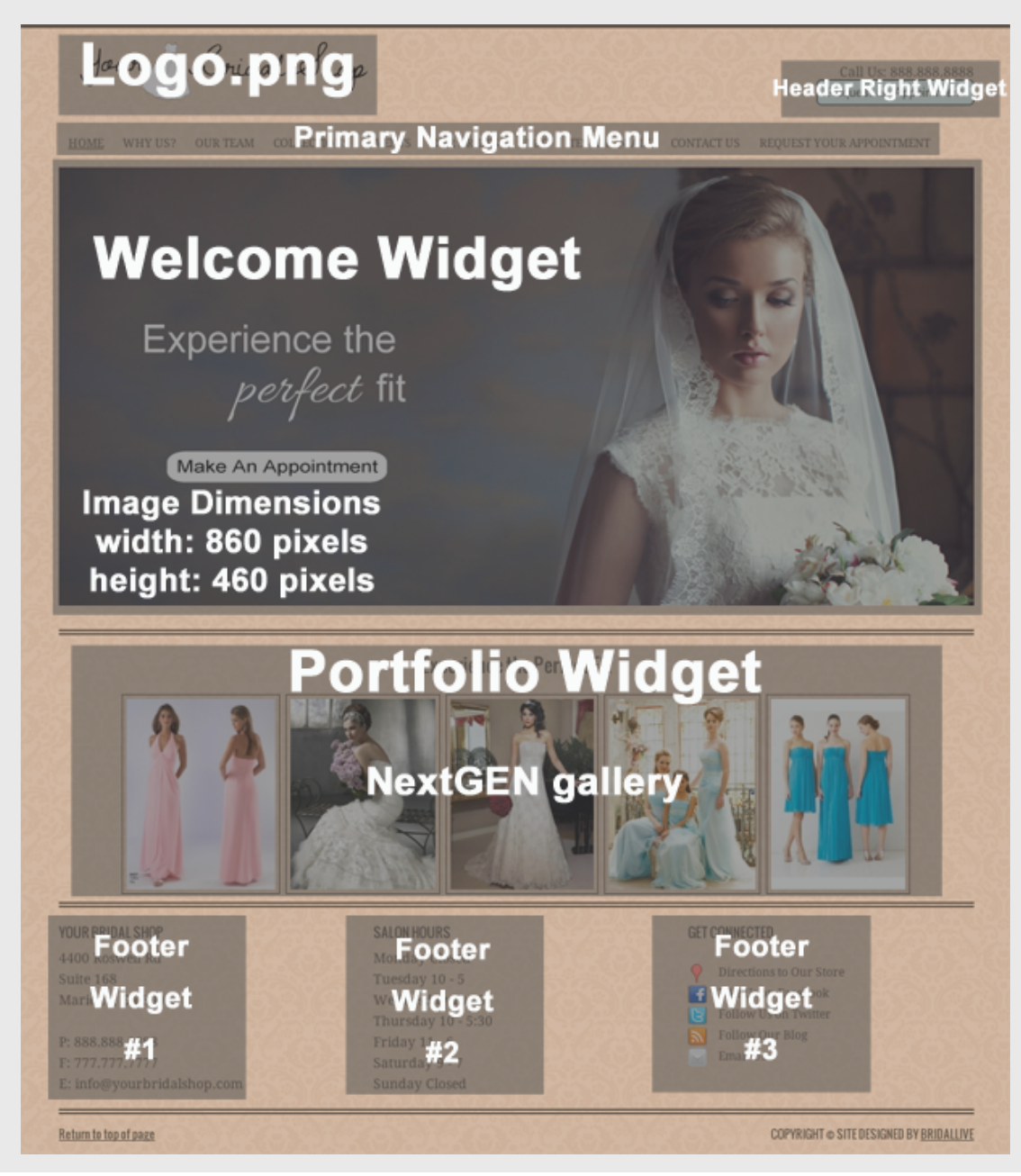

### Sample Page

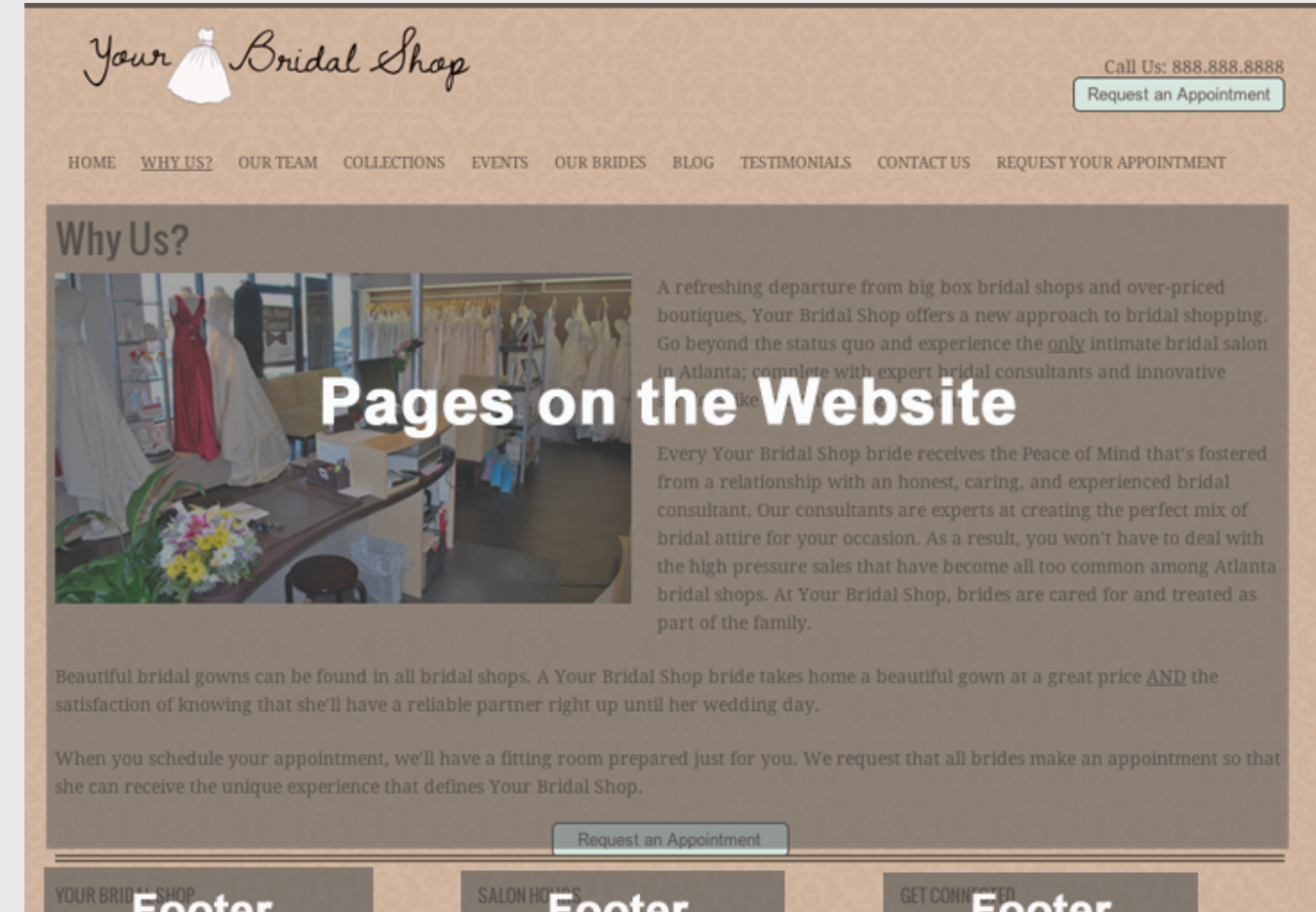

Footer Footer **Footer Widget Widget** Widget Thursday 10 #2 ∞#3 **Sunday Closed** Return to top of page COPYRIGHT @ SITE DESIGNED BY BRIDALLIVE

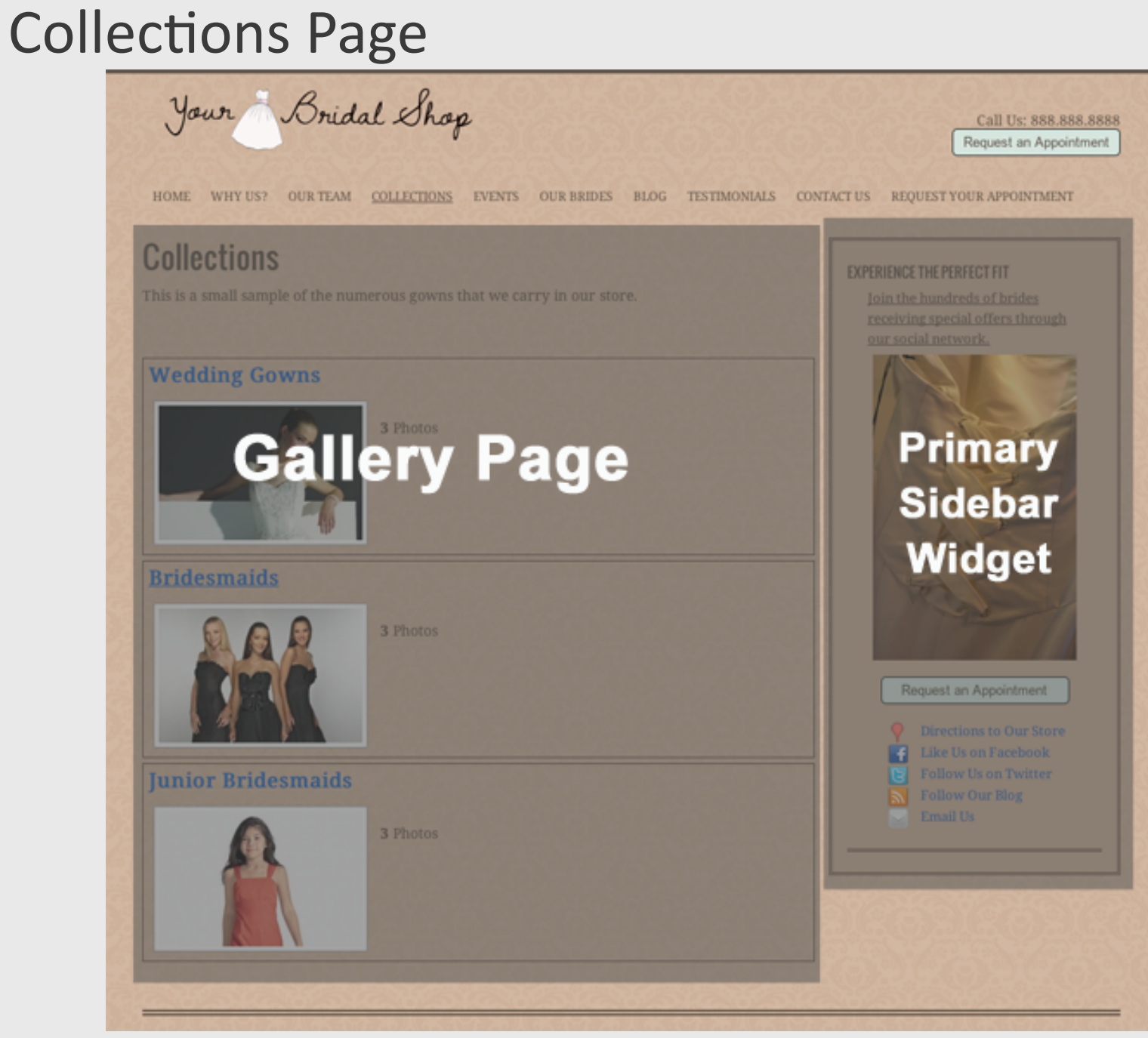

### Brides' Blog Posts (consists of only posts in our-brides category)

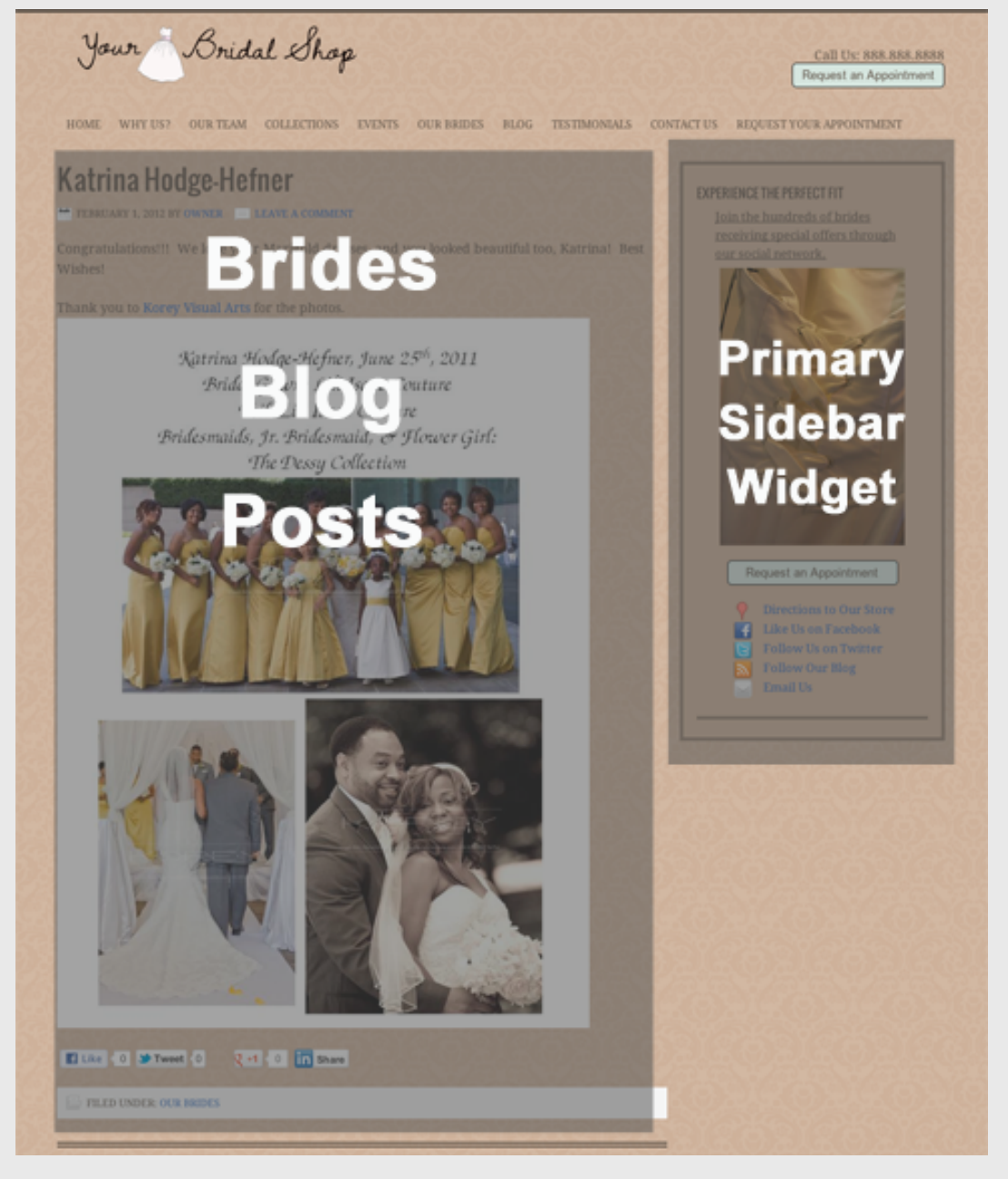

### Blog Posts (consists of all blog posts)

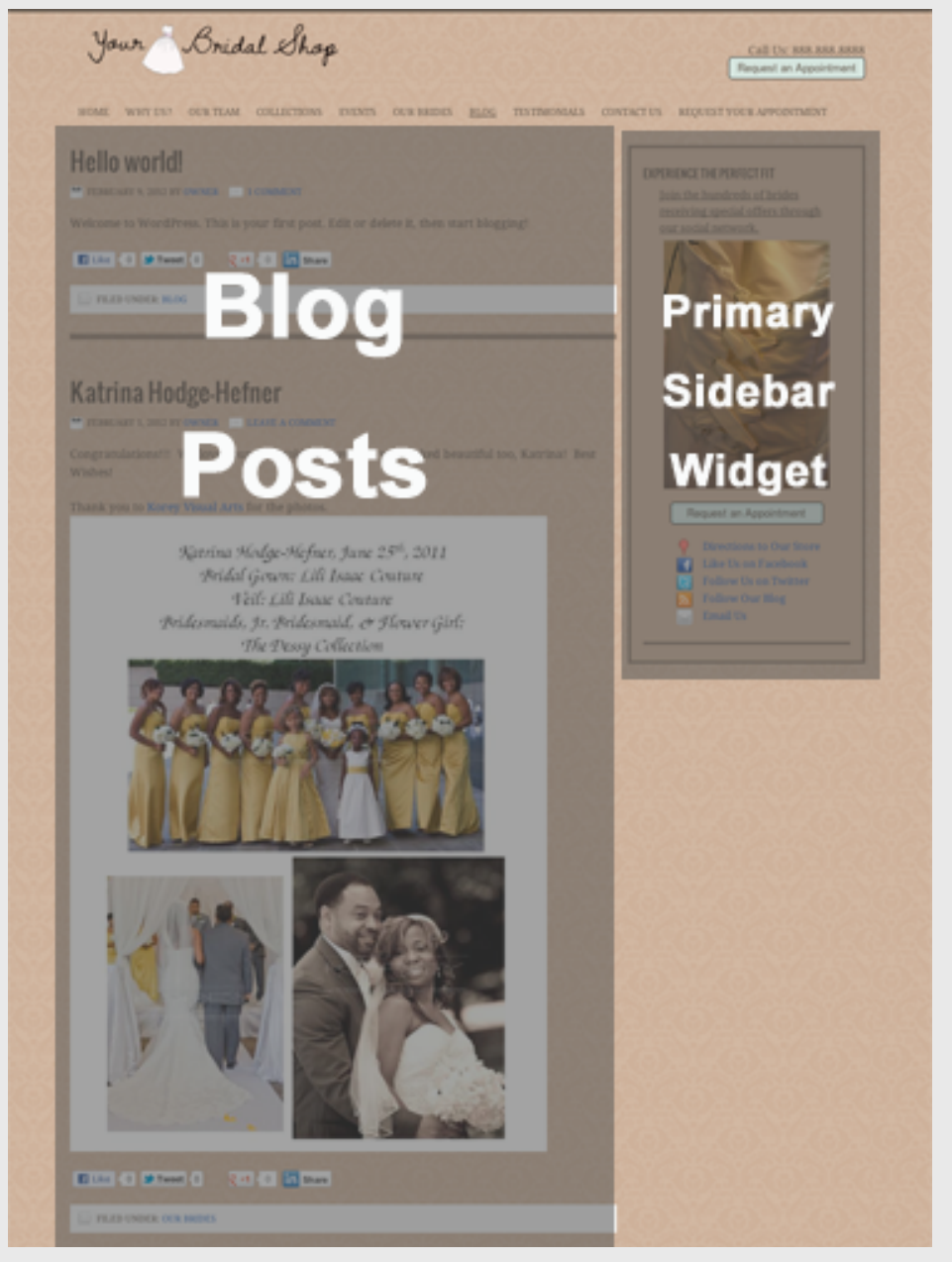

### Appointment Request Page

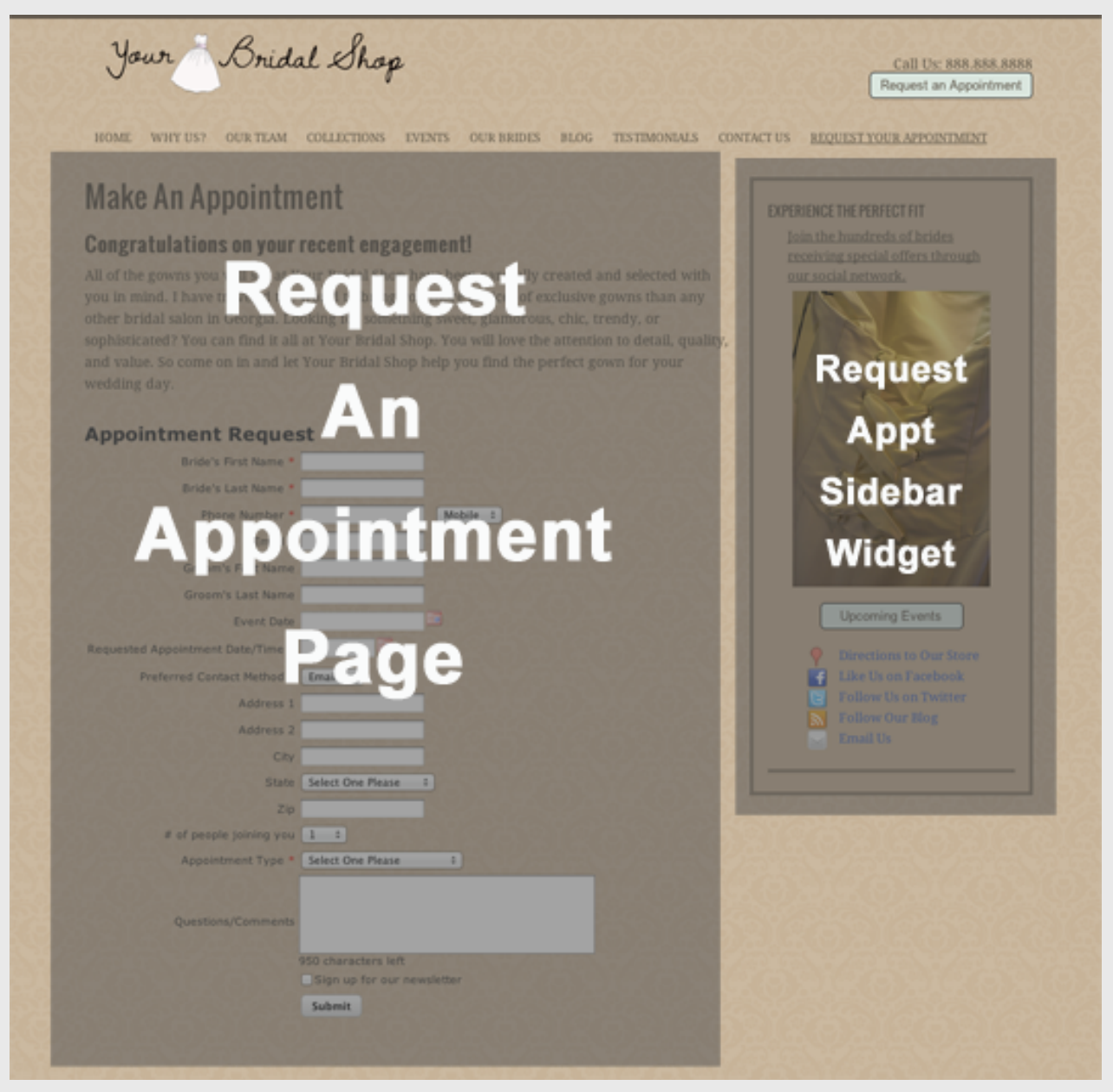